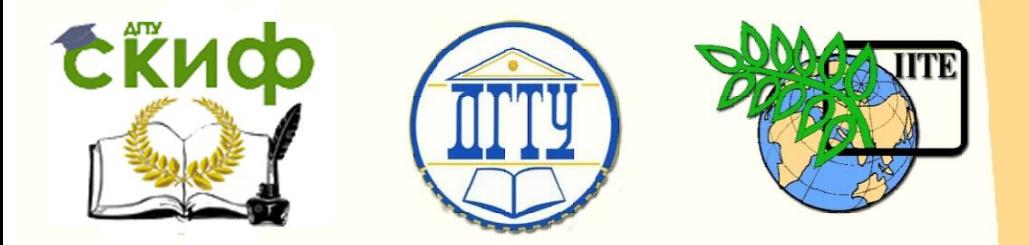

ДОНСКОЙ ГОСУДАРСТВЕННЫЙ ТЕХНИЧЕСКИЙ УНИВЕРСИТЕТ

УПРАВЛЕНИЕ ЦИФРОВЫХ ОБРАЗОВАТЕЛЬНЫХ ТЕХНОЛОГИЙ

Кафедра «Информационные технологи»

# **УЧЕБНО-МЕТОДИЧЕСКОЕ ПОСОБИЕ**

к проведению лабораторных и практических занятий по дисциплинам

**«Статистические методы обработки и информации»,**

**«Разработка и стандартизация ПС и ИТ»**

Авторы Соболь Б.В., Пешхоев И.М., Остроух Е.Н., Богданова Н.Ю

Ростов-на-Дону, 2023

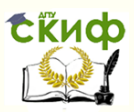

## **Аннотация**

Методические указания предназначены для студентов направления для студентов направлений 09.03.02- Информационные системы и технологии, WEBориентированные информационно-аналитические системы и 09.03.03- Прикладная информатика; очной, очно-заочной, заочной форм обучения.

## **Авторы**

Соболь Б.В., Пешхоев И.М., Остроух Е.Н., Богданова Н.Ю.

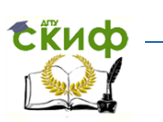

## **Оглавление**

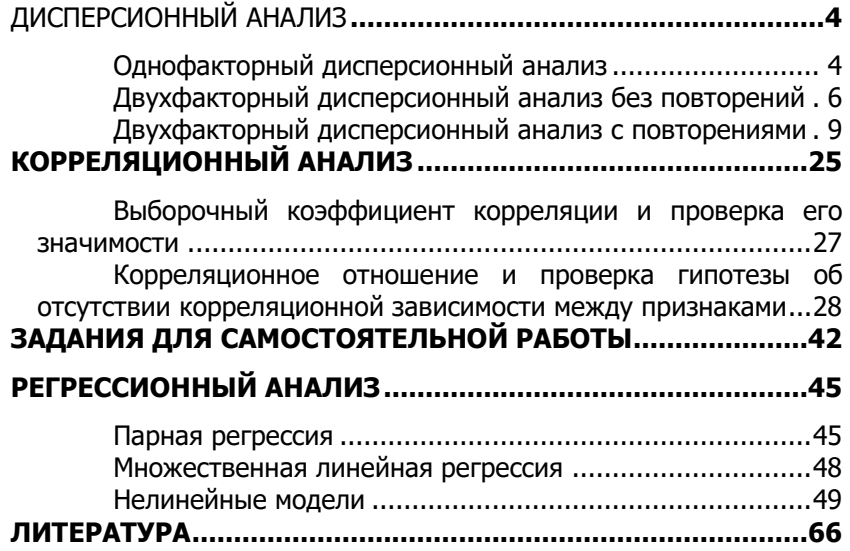

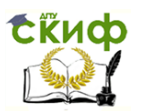

## ДИСПЕРСИОННЫЙ АНАЛИЗ

<span id="page-3-0"></span>Дисперсионный анализ применяется в задачах инноватики, в которых используются статистические данные, полученные либо опытным путем, либо с помощью экспертных оценок. При этом требуется оценить влияние качественного фактора (или нескольких факторов) на изучаемый процесс, что позволяет выделить из множества параметров задачи наиболее существенные, используемые при построении целевой функции.

### <span id="page-3-1"></span>Однофакторный дисперсионный анализ

Однофакторный дисперсионный анализ применяется для того, чтобы ответить на следующий вопрос: влияет ли некий качественный фактор А, имеющий несколько уровней  $A_1$ ,  $A_2$ , ...,  $A_k$ , на случайную величину  $X$ , имеющую нормальный закон распределения вероятностей с дисперсией  $\sigma^2$ .

Находим критическое значение  $f(\alpha; v_{h,k}; v_{h,k}) = f(\alpha; k-1; N-k)$  по таблице распределения Фишера-Снедекора.

Если  $F_{\text{max}}$  ≥  $f(\alpha; k-1; N-k)$ , то делается вывод о том, что влияние фактора А значимо с уровнем значимости а.

**Пример 1.1** Определить с уровнем  $a = 0.05$  значимость различия производительности труда в трех бригадах рабочихтокарей за десять дней работы (табл. 1.1, за каждый день приведено среднее число изготовленных за час деталей на одного рабочего).

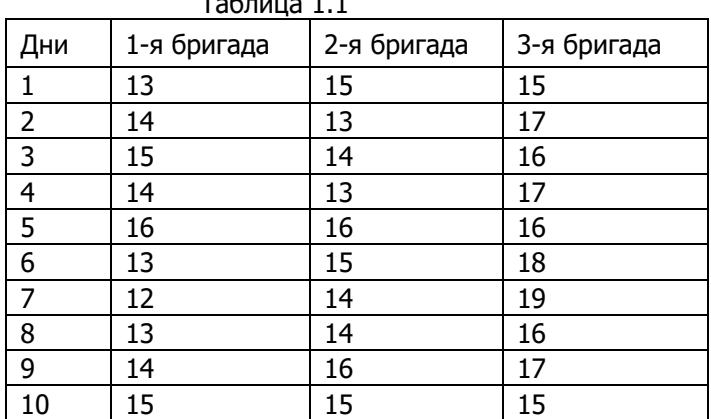

 $\sim$   $\sim$   $\sim$   $\sim$ 

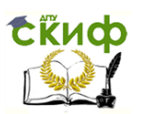

Используем табличный процессор EXCEL.

**Решение.** Введите данные о производительности труда из табл.1.1 в диапазоне А1:С11.

Войти в меню «Анализ данных», в появившемся окне выберите «Однофакторный дисперсионный анализ», укажите в строке «Входной интервал» диапазон А1:С11, установите флажок в строке «Метки», введите в строке «Альфа» уровень значимости 0,05, в строке «Выходной интервал» введите ссылку А15 и нажмите кнопку «Ок».

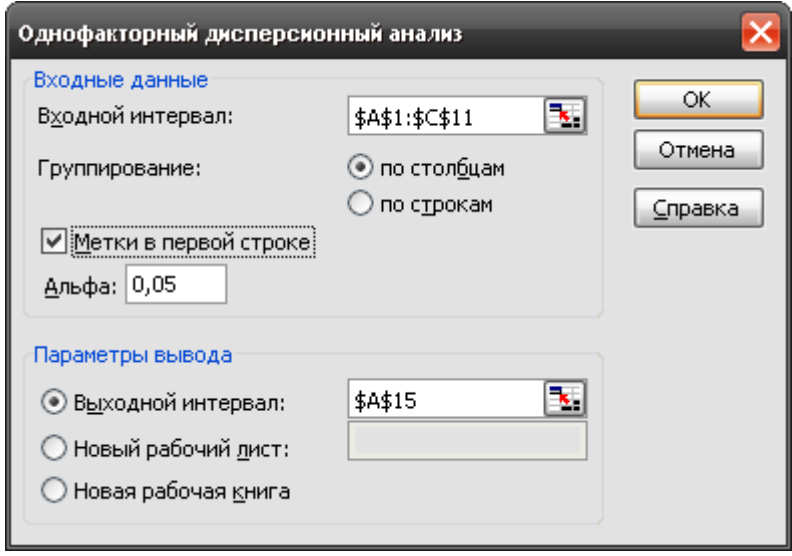

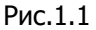

В результате расчета в диапазоне А15:G29 будут выведены итоги (рис.1.2). Значение F-критерия равно 14,3571, и оно больше критического значения 3,3541.

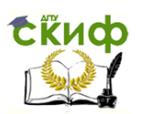

|    | А             | B    | C     | D       | Ε         | F          | G             |
|----|---------------|------|-------|---------|-----------|------------|---------------|
|    | Однофакторный |      |       |         |           |            |               |
|    | дисперсионный |      |       |         |           |            |               |
| 15 | анализ        |      |       |         |           |            |               |
| 16 |               |      |       |         |           |            |               |
| 17 | итоги         |      |       |         |           |            |               |
| 18 | Группы        | Cuem | Сүмма | Среднее | Дисперсия |            |               |
| 19 | бригада       | 10   | 139   | 13,9    | 1,4333    |            |               |
| 20 | 2 бригада     | 10   | 145   | 14,5    | 1,1667    |            |               |
| 21 | 3 бригада     | 10   | 166   | 16,6    | 1,6       |            |               |
| 22 |               |      |       |         |           |            |               |
| 23 |               |      |       |         |           |            |               |
|    | Дисперсионный |      |       |         |           |            |               |
| 24 | анализ        |      |       |         |           |            |               |
| 25 | Источник      | SS   | ďf    | ΜS      | F         | Р-Значение | Ғ қритическое |
| 26 | Между         | 40,2 | 2     | 20,1    | 14,3571   | 0,0001     | 3.3541        |
| 27 | Внутри групп  | 37,8 | 27    | 1,4     |           |            |               |
| 28 |               |      |       |         |           |            |               |
| 29 | Итого         | 78   | 29    |         |           |            |               |

Рис.1.2

Вывод. Различие производительности труда в бригадах значимо с уровнем значимости 0,05.

Обратите внимание на Р-Значение в ячейке F26. Это число 0,0001 соответствует уровню значимости, для которого наблюденное значение Екритерия 14,3571 является критическим. Другими словами, различие в производительности труда значимо с уровнем 0,0001.

Так как Р-Значение меньше уровня значимости 0,05, то различие производительности труда в бригадах значимо.

### <span id="page-5-0"></span>Двухфакторный дисперсионный анализ без повторений

Пусть на значения случайной величины Х оказывают влияние два фактора А и В, причем эти факторы друг с другом не взаимодействуют, но влияют на математическое ожидание величины  $X$ и не влияют на её дисперсию.

Имеется выборка  $\{x_{ij}, i = 1, 2, ..., m; i = 1, 2, ..., \}$  значений признака X, полученных при уровнях  $A_i$  и  $B_i$  факторов A и B. Каждой паре  $A_i$  и  $B_i$  значений факторов соответствует одно значение  $X_{ii}$ 

Необходимо проверить две гипотезы:

 $H_{\alpha}^{A}$  : Фактор A не влияет на значение признака X;

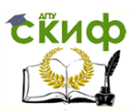

 ${H}_{0}^{\;B}$  : Фактор  $B$ не влияет на значение признака  $X$ 

**Пример 1.2** При выращивании помидоров на тридцати участках применялись пять сортов семян и шесть технологий выращивания. В табл.1.2 приведены показатели урожайности помидоров. Влияют ли факторы (сорт семян и технология выращивания) на урожайность продукции? таб<sup>р</sup>ация 1.2

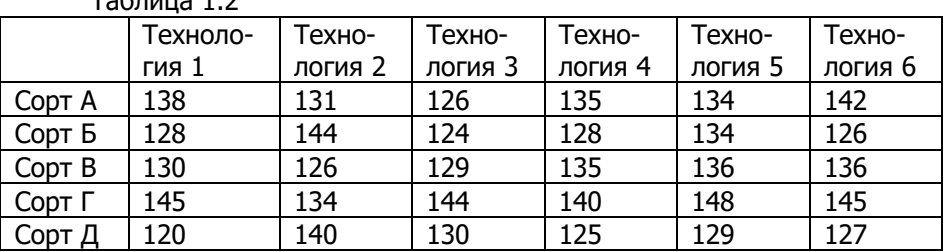

**Решение.** Введите данные из табл.1.2 в программе Excel, как показано на рис.1.3.

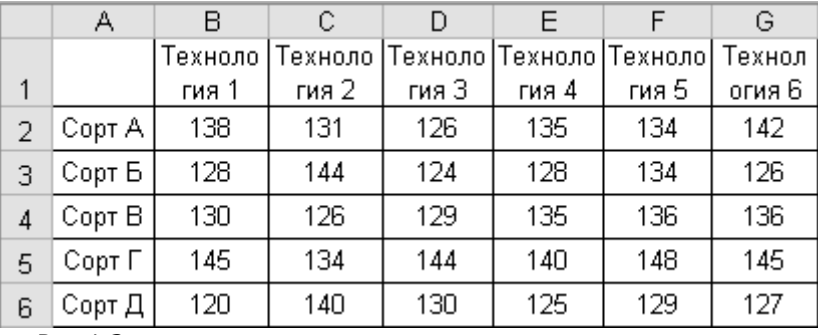

Рис.1.3

Войти в меню «Анализ данных», выберите процедуру «Двухфакторный дисперсионный анализ без повторений», и в открывшемся окне (рис.1.4) введите в строке «Входной интервал» диапазон А1:G6, поставьте флажок в строке «Метки», выберите в строке «Альфа» уровень значимости 0,05 и нажмите «Ок».

Управление цифровых образовательных технологий Скиф Информационные технологии Двухфакторный дисперсионный анализ без повторений × Входные данные OK. Входной интервал:  $\vert \overline{\mathbf{x}} \vert$ \$A\$1:\$G\$6 Отмена ⊡Метки <u>А</u>льфа: 0,05 Справка Параметры вывода  $\overline{\mathbf{v}}$ ○ Выходной интервал: • Новый рабочий лист: ○ Новая рабочая книга

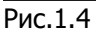

Результаты приведены в табл. 1.3.

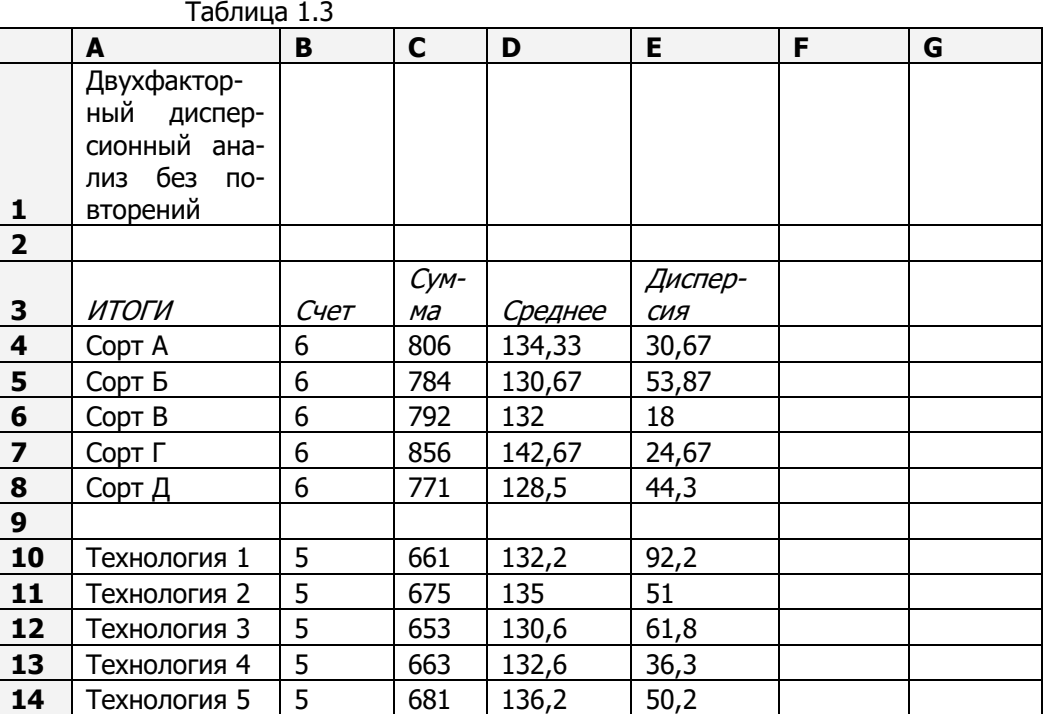

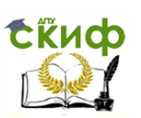

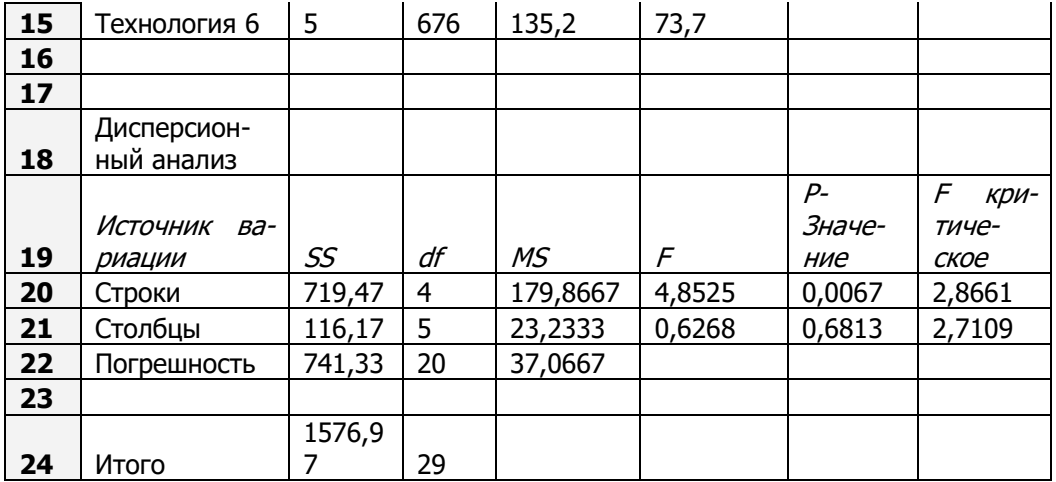

Вывод. Мы видим, что наблюденное значение F-критерия больше критического значения для строк (ячейки E20 и G20). В ячейке F20 Р-Значение равно 0,0067 и оно меньше уровня значимости 0,05 (это следует из предыдущего). Фактор «Сорт семян» влияет на урожайность помидоров.

А в строке «Столбцы» наблюденное значение F-критерия меньше критического значения для строк (ячейки Е21 и G21). (В ячейке F21 Р-Значение 0,6813 больше уровня значимости 0,05.) Фактор «Технология выращивания» не влияет на урожайность помидоров.

### <span id="page-8-0"></span>Двухфакторный дисперсионный анализ с повторениями

Пусть на значения случайной величины Хоказывают влияние два фактора А и В, причем эти факторы взаимодействуют друг с другом, влияют на математическое ожидание величины  $X$ и не влияют на её дисперсию.

Имеется выборка  $\{x_{ijk}, i = 1, 2, ..., m; j = 1, 2, ..., l, k = 1, 2, \ldots\}$ ...,  $a$  значений признака X, полученных при уровнях  $A_i$  и  $B_i$  факторов А и В. Каждой паре  $(A_i, B_i)$  значений факторов А и В соответствует а значений признака  $x_{ik}$ ,  $k = 1, 2, ..., a$ .

Необходимо проверить три гипотезы:

 $H_{\alpha}^{A}$ : Фактор A не влияет на значение признака  $X$ 

 $H_0^B$ : Фактор  $B$ не влияет на значение признака  $X_t$ 

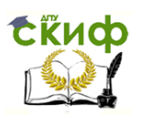

 ${H}_{0}^{\scriptscriptstyle AB}$  : Взаимодействие факторов *A* и *B* не влияет на значение признака X.

**Пример 1.3** При выращивании помидоров на тридцати участках применялись пять видов удобрений и шесть технологий выращивания. Каждый участок был разбит на четыре делянки, т.е. каждой паре уровней факторов (вид удобрений, технология выращивания) соответствуют четыре значения показателя урожайности (табл.1.4). Влияют ли факторы (вид удобрений и технология выращивания) на урожайность продукции?

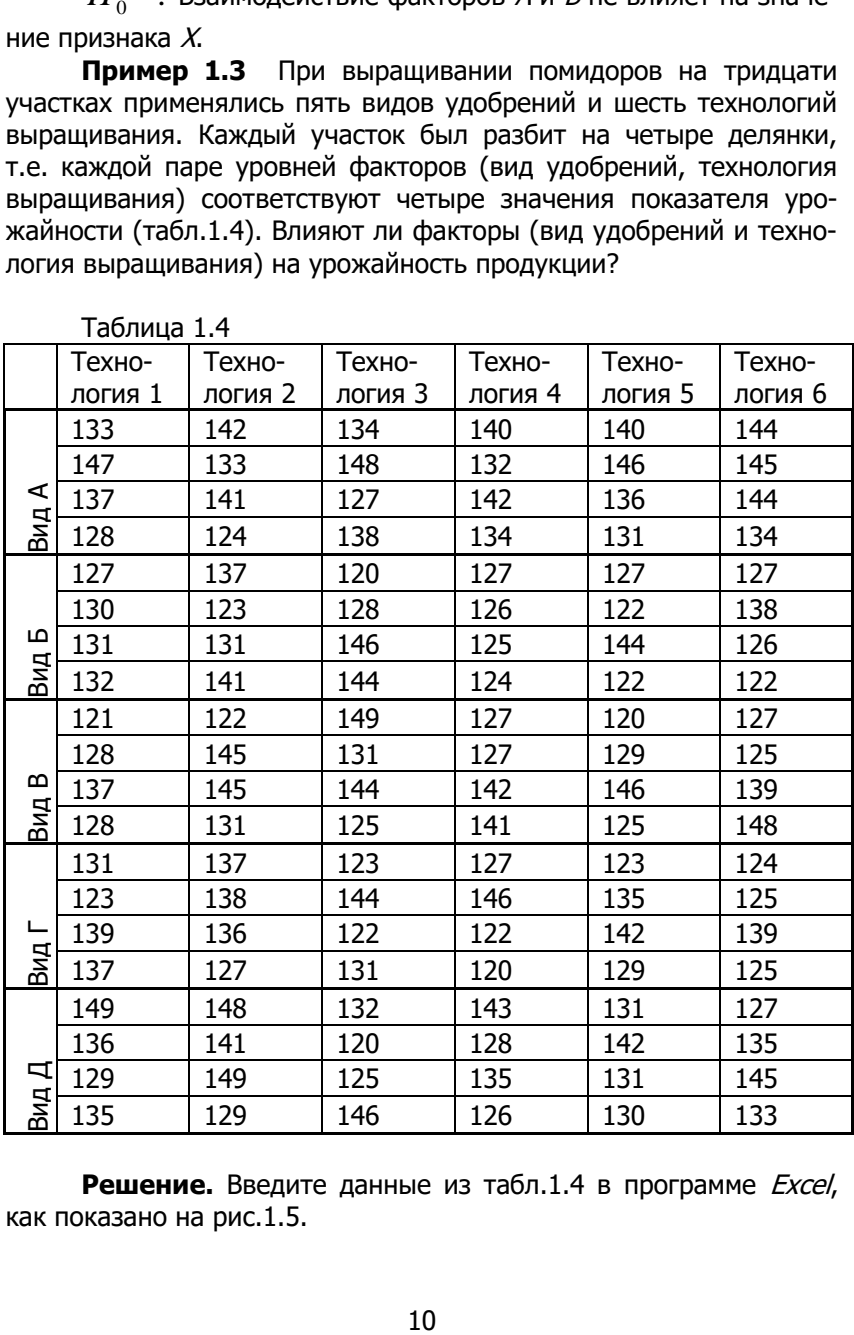

Таблица 1.4

**Решение.** Введите данные из табл.1.4 в программе Excel, как показано на рис.1.5.

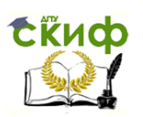

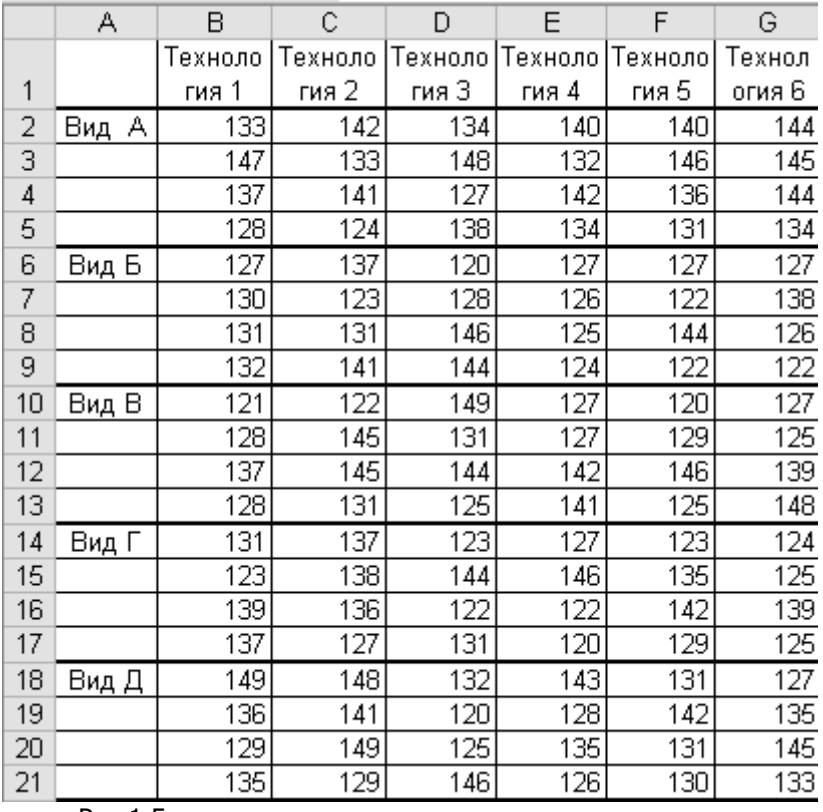

Рис.1.5

Войти в меню «Анализ данных», выберите процедуру «Двухфакторный дисперсионный анализ с повторениями», и в открывшемся окне (рис.1.6) введите в строке «Входной интервал» диапазон А1:G21, в строке «Число строк для выборки» введите число 4, выберите в строке «Альфа» уровень значимости 0,05 и нажмите «Ок».

Управление цифровых образовательных технологий

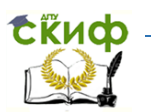

### Информационные технологии

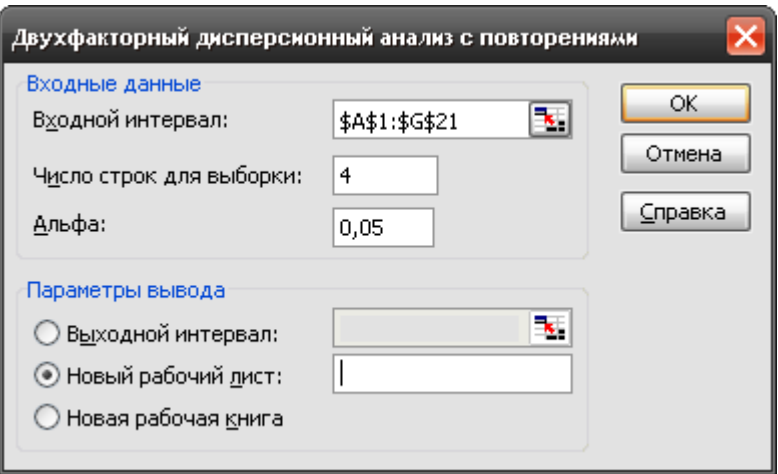

Рис.1.6

Результаты приведены в таблице 1.5.

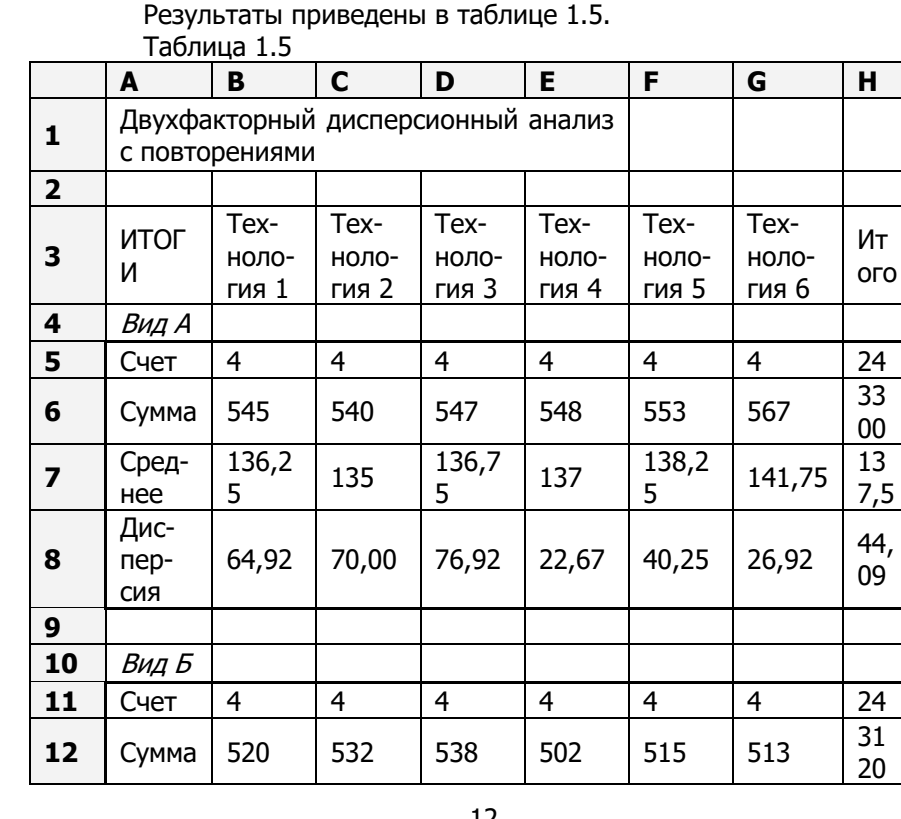

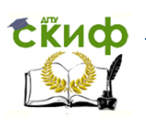

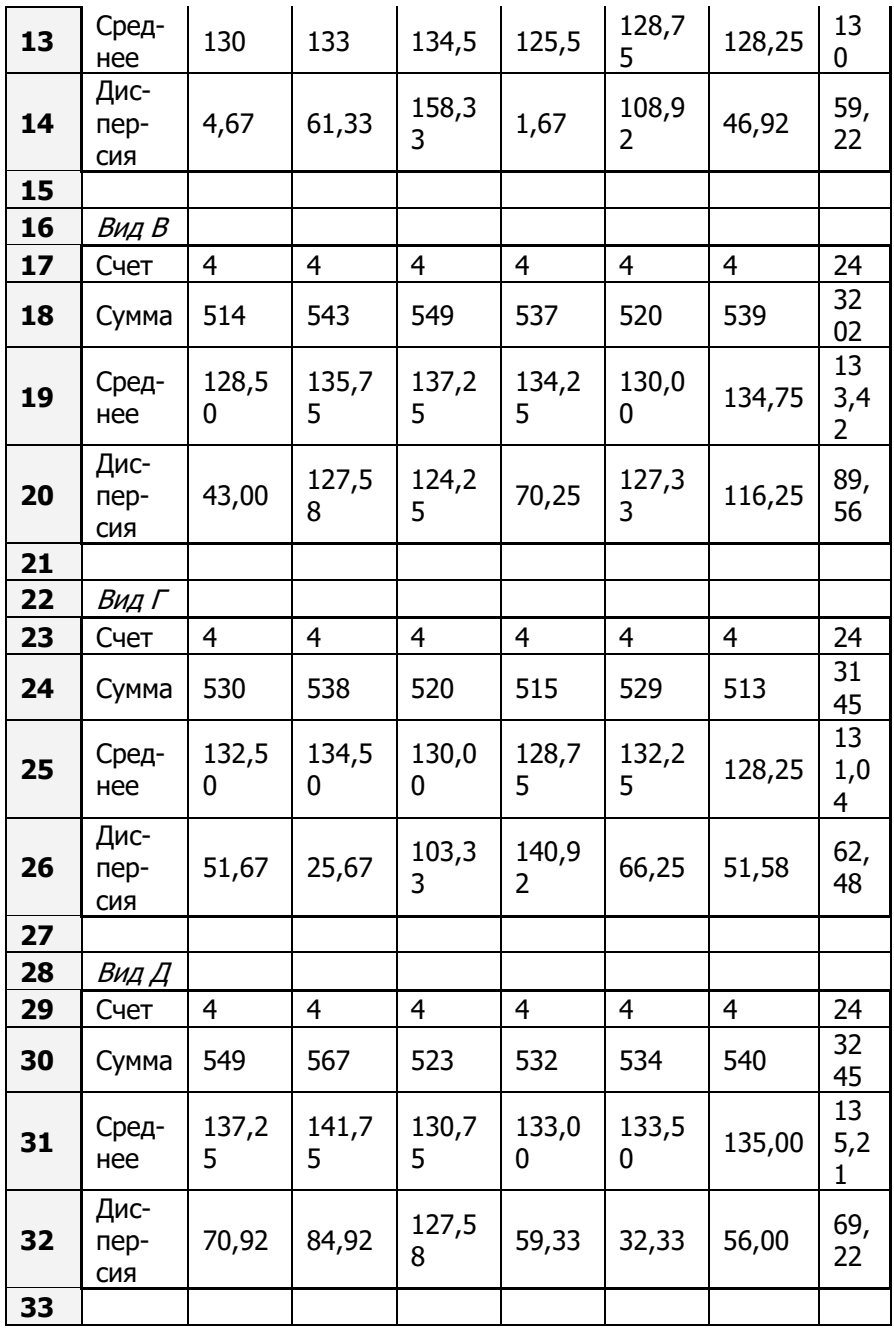

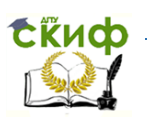

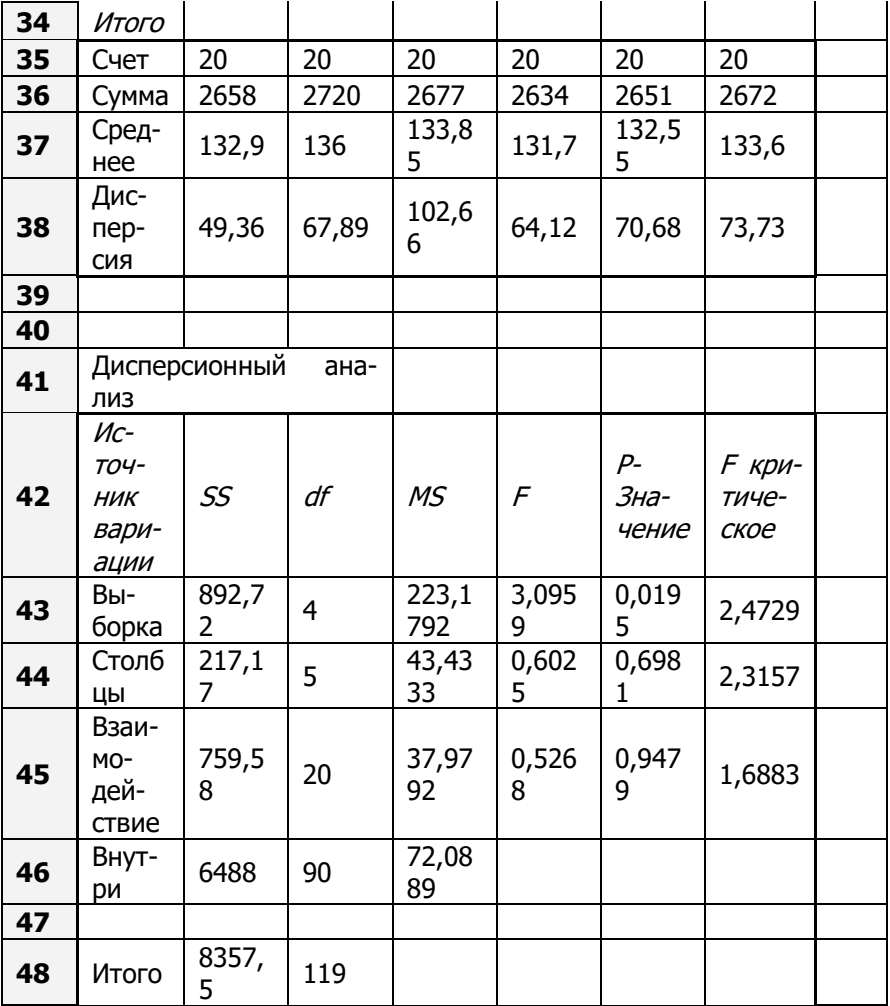

Вывод. Сравнивая наблюденные значения F (ячейки F43:F45) с критическими (ячейки Н43:Н45), мы видим, что вид удобрений влияет на урожайность, а технология выращивания и взаимодействие этих факторов не влияют.

Задания для самостоятельной работы

1. Определить с уровнем а = 0,05 значимость различия производительности труда в двух бригадах рабочих за десять дней работы (табл. 1.6, за каждый день приведено среднее число изготовленных за час деталей на одного рабочего и число рабо-

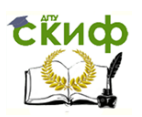

### тавших в этот день рабочих в бригаде).

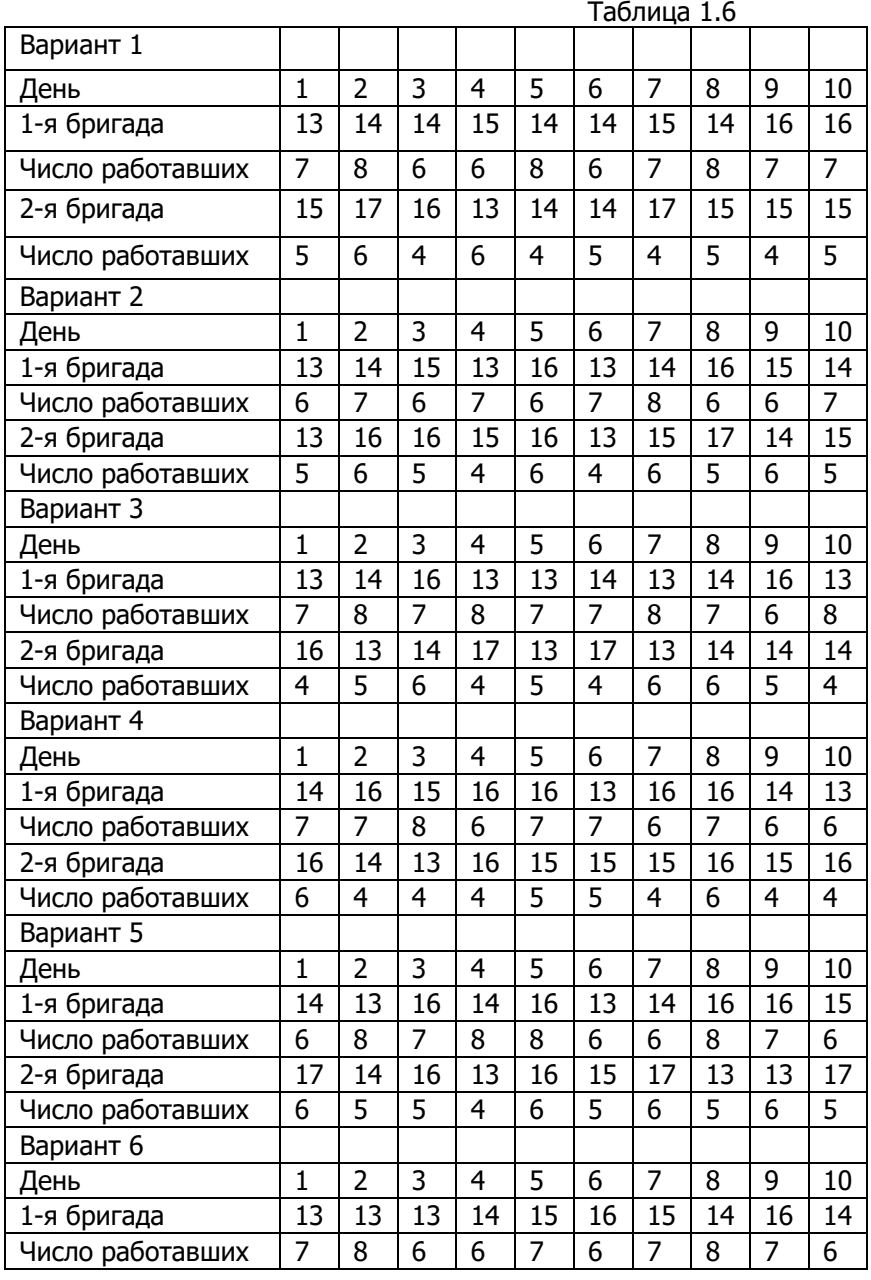

![](_page_15_Picture_662.jpeg)

2. Определить с уровнем α = 0,05 значимость различия производительности труда в трех бригадах рабочих-токарей за десять дней работы (табл. 1.7, за каждый день приведено среднее число изготовленных за час деталей на одного рабочего). Таблица 1.7

![](_page_15_Picture_663.jpeg)

![](_page_16_Picture_1.jpeg)

![](_page_16_Picture_747.jpeg)

![](_page_17_Picture_1.jpeg)

![](_page_17_Picture_397.jpeg)

3. При подготовке к соревнованиям двадцати спортсменовмногоборцев, имевших близкие спортивные результаты, применялись четыре рациона питания и четыре методики тренировок. В табл.1.8 приведены показатели в баллах, полученные спортсменами на соревнованиях. Влияют ли факторы (рацион питания и методика тренировок) на достижения спортсменов?

![](_page_17_Picture_398.jpeg)

Таблица 1.8

![](_page_18_Picture_1.jpeg)

![](_page_18_Picture_361.jpeg)

![](_page_19_Picture_1.jpeg)

4. При подготовке к соревнованиям спортсменовмногоборцев, имевших близкие спортивные результаты, применялись два рациона питания и пять методик тренировок, причем каждой паре (рацион питания, методика тренировок) соответствует четыре спортсмена. В табл.1.9 приведены показатели в баллах, полученные спортсменами на соревнованиях. Влияют ли факторы (рацион питания и методика тренировок) на достижения спортсменов?

![](_page_19_Picture_318.jpeg)

Таблица 1.9

![](_page_20_Picture_1.jpeg)

![](_page_20_Picture_403.jpeg)

![](_page_21_Picture_1.jpeg)

![](_page_21_Picture_380.jpeg)

![](_page_22_Picture_1.jpeg)

![](_page_22_Picture_386.jpeg)

Управление цифровых образовательных технологий

![](_page_23_Picture_1.jpeg)

![](_page_23_Picture_97.jpeg)

![](_page_24_Picture_1.jpeg)

## **КОРРЕЛЯЦИОННЫЙ АНАЛИЗ**

<span id="page-24-0"></span>Корреляционный анализ позволяет определить наличие связей между случайными величинами, вычислив коэффициент корреляции, и оценить силу связи.

Пусть рассматриваются две случайные величины Хи Ү.

Если каждому значению случайной величины  $X$  соответствует единственное значение случайной величины  $Y$ , то связь между Хи Уназывается функциональной зависимостью.

Если каждому значению случайной величины  $X$  соответствует закон распределения вероятностей случайной величины  $Y$ , то связь между Хи Уназывается вероятностной (стохастической) зависимостью.

Случайные величины Хи Уназываются независимыми, если закон распределения вероятностей случайной величины У не зависит от того, какое значение приняла случайная величина  $X$ . В противном случае величины Хи Уназываются зависимыми.

Если математическое ожидание М(У) случайной величины У зависит от того, какое значение х приняла случайная величина  $X$ , то такая зависимость называется корреляционной. В этом случае математическом ГОВОРЯТ **об** условном ожидании  $\overline{y}_r = M(Y | X = x)$ .

Уравнением регрессии Y по X называется функция  $\overline{y}_x = \varphi(x)$ , выражающая зависимость математического ожидания случайной величины У от значения случайной величины Х. График этой функции называется линией регрессии Ү по Х.

Линейное уравнение регрессии Y по X имеет вид  $\overline{v}_r = \beta_0 + \beta_1 x$ .

Основной задачей корреляционного анализа является выявление корреляционной связи между случайными переменными  $X$ и  $Y$ .

Числовой характеристикой линейной корреляционной связи между случайными величинами Хи Уявляется коэффициент корреляции

$$
\rho = \frac{\mathrm{cov}(X,Y)}{\sigma_x \sigma_y} = \frac{M(X - \overline{x}, Y - \overline{y})}{\sigma_x \sigma_y},
$$

где  $\overline{x}$ ,  $\overline{y}$  — математические ожидания, а  $\sigma_x$ ,  $\sigma_y$  — среднеотклонения случайных величин Хи Ү. квадратические

![](_page_25_Picture_1.jpeg)

Свойства коэффициента корреляции:

1)  $|0| \leq 1$ .

Если р < 0, то при возрастании одной из случайных величин, условное математическое ожидание другой убывает.

Если р > 0, то возрастание одной из случайных величин ведет к возрастанию условного математического ожидания другой.

2) Если случайные величины X и Y независимы, то  $p = 0$ . (Обратное утверждение неверно).

3) Если  $|p| = 1$ , то между X и Y существует линейная зави-СИМОСТЬ

 $\overline{v}_{n} = \beta_{0} + \beta_{1}x$ .

Справедливо и обратное утверждение: если между Хи У существует линейная зависимость, то  $|p| = 1$ .

Для выявления нелинейной корреляционной зависимости между Хи Уиспользуются корреляционные отношения.

Корреляционное отношение У по Х определяется формулой:

$$
\eta_{yx} = \sqrt{\frac{D\left[M\left(Y \mid X\right)\right]}{\sigma_y}}.
$$

Корреляционное отношение Х по У определяется аналогично:

$$
\eta_{xy} = \sqrt{\frac{D\left[M\left(X\mid Y\right)\right]}{\sigma_x}}
$$

Свойства корреляционного отношения:

1)  $\eta_{yx} \neq \eta_{yy}$ . Корреляционное отношение не симметрично.

$$
2) \ \ 0 \leq |\rho| \leq \eta_{yx} \leq 1.
$$

3) Если случайные величины  $X$  и  $Y$  независимы, то  $\eta_{\mu\nu} = \eta_{\mu\nu} = 0$ . Обратное утверждение неверно.

Если  $\eta_{vr} = 0$ , то *Y* некоррелирована с *X*, но при этом мо-

![](_page_26_Picture_1.jpeg)

жет быть X коррелирована с Y:  $\eta_{\infty} \neq 0$ . Возможны случаи, когда  $\eta_{rr} = 0$  и  $\eta_{rr} = 1$ .

4) Условие  $\eta_{vx} = \eta_{xv} = 1$  равносильно существованию функциональной связи между Хи У.

Если  $|\rho| = \eta_{yx} = \eta_{xy} = 1$ , то между X и Y существует линейная функциональная зависимость.

Если  $|\rho| < \eta_{v_x} = \eta_{x} = 1$ , то между X и Y существует нелинейная функциональная зависимость.

Условие  $0 < |\rho| = \eta_{yx} = \eta_{xy} < 1$  равносильно существованию линейной корреляционной зависимости между Хи Ү.

Если корреляция между X и Y нелинейна. T<sub>O</sub>  $|\rho| < \min(\eta_{\rm uv}, \eta_{\rm rv})$ .

### <span id="page-26-0"></span>Выборочный коэффициент корреляции и проверка его значимости

Выборочный коэффициент корреляции позволяет оценить тесноту корреляционной линейной связи между признаками Хи У.

Пусть в результате наблюдений получена таблица парных значений  $(x_i, y_i)$ , *i* = 1, ..., *n*.

При описании тесноты линейной корреляционной связи между признаками Х и У обычно пользуются следующими выводами о силе связи в зависимости от значения значимого коэффициента корреляции:

![](_page_26_Picture_107.jpeg)

Корреляционное поле - это графическое изображение на координатной плоскости точек выборки  $(x_i, y_i)$ .

Корреляционная таблица представляет выборку из парных значений

 $(x_i, y_i)$  в сгруппированном виде.

Общий вид корреляцион- ной таблицы представлен ниже

![](_page_27_Picture_1.jpeg)

![](_page_27_Picture_71.jpeg)

Таблица

![](_page_27_Picture_72.jpeg)

### <span id="page-27-0"></span>Корреляционное отношение и проверка гипотезы об отсутствии корреляционной зависимости между признаками

По таблице распределения Фишера-Снедекора (или с помощью функции FPACПОБР() программы *Excel*) находим критическое значение  $F_{a_{m-1},m-m}$  значение  $\epsilon$ критерия Фишера-Снедекора с уровнем значимости а с  $k_1 = m - 1$  и  $k_2 = n - m$  степенями свободы.

Если  $F > F_{\alpha:m-1:n-m}$ , то принимается гипотеза о наличии корреляционной зависимости между Уи Х.

Если  $F > F_{\alpha:1+\alpha-1}$ , то принимается гипотеза о наличии корреляционной зависимости между Хи Ү.

Для вычисления критического значения  $F_{\alpha m-1:n-m}$  в программе Excel предназначена функция

FPACПОБР(вероятность; степени\_свободы1; степени\_свободы2)

Вероятность - уровень значимости а.

![](_page_28_Picture_1.jpeg)

Степени свободы1 — число степеней свободы  $m-1$ . Степени свободы2 — число степеней свободы n - m.

**Пример 2.1** Задана таблица парных значений  $(x_i, y_i)$ (табл. 2.2).

1) Вычислить выборочный коэффициент корреляции.

2) Проверить значимость коэффициента корреляции для уровня

 $a = 0.01$ .

3) Построить корреляционное поле.

![](_page_28_Picture_64.jpeg)

Таблица 2.2

Решение. 1) Введите исходные данные в диапазоне А1:С31 (рис. 2.1, показаны первые десять строк из тридцати).

Войти в меню «Анализ данных», и в появившемся окне выберем функцию «Корреляция». Появится окно, показанное на рис. 2.2. В этом окне укажем входной интервал В1:С31, группирование «по столбцам», поставим флажок в строке «Метки в первой строке», в параметрах вывода выберем «Новый рабочий лист» и нажмем кнопку «ОК». Получим таблицу, показанную на рис. 2.3.

![](_page_29_Picture_0.jpeg)

![](_page_29_Picture_66.jpeg)

Рис. 2.2

Функция «Корреляция» из пакета «Анализ данных» предназначена для вычисления корреляционной матрицы, которая содержит коэффициенты корреляции  $r_{ij}$  между всевозможными парами  $(X_i, X_j)$ , где  $X_1, X_2, ..., X_k$  — признаки, между которыми исследуется статистическая связь. Функция «Корреляция» выдает симметричную корреляционную матрицу, диагональные элементы которой равны единице.

![](_page_29_Picture_67.jpeg)

Рис. 2.3

На рис. 2.3 коэффициент корреляции содержится в ячейке ВЗ.

2) Для проверки значимости коэффициента корреляции вычислим значение  $\overline{\mathcal{L}}_{\text{Hafm}}$ 

Для этого введите в ячейку D7 формулу

 $=$ D3\*KOPEHb((30-2)/(1-D3^2)).

Получим  $T_{\text{Hafm}} = 23.57$ .

В ячейку D9 введите формулу =СТЬЮДРАСПОБР(0.01:28), получим значение критерия Стьюдента 2.763262442.

![](_page_30_Picture_1.jpeg)

Так как  $T_{Ha6n} = 23,57 > t_{k0}(\alpha; k) = 2,7$ , то делаем вывод: коэффициент корреляции значим с уровнем доверия 99%  $(1 - 0.01 = 0.99)$ .

Значение выборочного коэффициента корреляции положительно и близко к единице, что означает очень сильную прямую связь между рассматриваемыми признаками.

3) Выделим диапазон ячеек В1:С31 и с помощью мастера диаграмм построим диаграмму «Точечная». Получим график, изображенный на рис. 2.4.

![](_page_30_Figure_6.jpeg)

### Рис. 2.4

Из этого графика можно сделать вывод о том, что между  $X$ и У есть линейная корреляционная зависимость, так как точки расположены близко к некоторой воображаемой прямой. Этот вывод подтверждается значением выборочного коэффициента корреляции.

Замечание. Мы не можем в данном примере вычислить выборочное корреляционное отношение, так как данные не сгруппированы в корреляционную таблицу.

Пример 2.2 Дана корреляционная таблица (табл. 2.3).

Таблица 2.2

![](_page_31_Picture_1.jpeg)

![](_page_31_Picture_91.jpeg)

1) Вычислить значение выборочного коэффициента корреляции и проверить значимость для уровня  $a = 0.05$ .

2) Вычислить выборочные корреляционные отношения  $\eta^2_{\text{max}}$ и  $\eta^2_{\text{max}}$ , и проверить гипотезу об отсутствии корреляционной зависимости между Уи Х.

Решение. 1) Введите корреляционную таблицу в программе *Excel* в диапазоне A1:F6.

В ячейках G1, H1 и A7, A8 введите обозначения, как показано на рис. 2.5.

В ячейку G2 введите формулу =СУММ(B2:F2) и затем протянем маркером заполнения ячейку G2 до G6. Получим суммы ча-CTOT  $n_{xi}$ .

В ячейку G7 введем формулу = CYMM(G2:G6). Получим объем выборки  $n = 50$ .

В ячейку В7 введите формулу = СУММ (В2:В6) и затем протяните маркером заполнения ячейку В7 до F7. Получим суммы ча-CTOT  $n_{vi}$ 

В ячейку Н2 введите формулу

=CYMMNPOU3B(B2:F2;B\$1:F\$1)/G2

и затем протяните маркером заполнения ячейку H2 до H6. В диапазоне H2:H6 получим групповые средние  $\overline{v}$ .

В ячейку В8 введите формулу

=CYMMNPOU3B(B2:B6;\$A2:\$A6)/B7

и затем протяните маркером заполнения ячейку В8 вправо до F2. В диапазоне B8:F8 получим групповые средние  $\bar{x}_i$ .

![](_page_32_Picture_1.jpeg)

![](_page_32_Picture_125.jpeg)

Рис. 2.5

Теперь в ячейку А9 введите текст «Коэфф. корреляции», а в В9 — формулу (2.5) для вычисления выборочного коэффициента корреляции:

```
=(50*СУММПРОИЗВ(A2:A6;G2:G6;H2:H6)-
     СУММПРОИЗВ(A2:A6;G2:G6)*СУММПРОИЗВ(B1:F1;B7:F7))/
     (КОРЕНЬ(50*СУММПРОИЗВ(A2:A6^2;G2:G6)-
СУММПРОИЗВ(A2:A6;G2:G6)^2)*КОРЕНЬ(50*
     СУММПРОИЗВ(B1:F1^2;B7:F7)-
СУММПРОИЗВ(B1:F1;B7:F7)^2))
```
и нажмите комбинацию клавиш Ctrl + Shift + Enter. Получим значение  $r = 0.74$ .

**Замечание.** В приведенной формуле используются операции с массивами. Например, A2:A6^2 означает, что содержимое каждой ячейки диапазона A2:A6 будет возводиться в квадрат.

Для проверки значимости коэффициента корреляции вычислим значение Тнабл. Для этого введите в ячейку C9 формулу

=B9\*КОРЕНЬ((50-2)/(1-B9^2))

Получим Тнабл = 7,62.

В ячейку D9 введите формулу =СТЬЮДРАСПОБР(0,05;48), получим значение критерия Стьюдента 2,01.

Так как  $T_{\text{Hafon}} = \frac{1}{2}$   $t_{\text{Kn}}(q; k)$  делаем вывод: коэффициент кор-

![](_page_33_Picture_1.jpeg)

реляции значим с уровнем доверия 95%.

Значение выборочного коэффициента корреляции положительно и близко к единице, что означает сильную прямую связь между рассматриваемыми признаками.

2) Введите в ячейку В10 формулу

 $=$  CYMMNPOU3B( $(H2:$ H6-CYMMNPOU3B(B1:F1;B7:F7)/50)^2;G2:G6)/ CYMMNPOU3B((B1:F1-СУММПРОИЗВ(B1:F1;B7:F7)/50)^2;B7:F7)

и нажмите комбинацию клавиш Ctrl + Shift + Enter.

В ячейку В11 введите формулу =КОРЕНЬ(В10). Получим значение  $\eta_{1/x} = 0.749585091 \approx 0.77$ .

Введите в ячейку C10 формулу =B10\*45/4, а в ячейку D10 формулу = FPACПОБР(0,05;4;45).

В ячейке С10 получим значение статистики  $F = 6,32$ , в ячейке D<sub>10</sub> критическое значение  $F_{a:m-1:n-m} = F_{0.05:5-1:50-5} = 2,58$ . Следовательно, можно утверждать, что между Уи Хесть корреляционная зависимость.

Так как выборочное корреляционное отношение  $n_{xx} = 0.75$ почти совпадает с выборочным коэффициентом корреляции  $r_6$  = 0,74, мы можем заключить, что между Уи Хесть линейная корреляционная зависимость.

Введите в ячейку В12 формулу для вычисления n<sub>xv</sub>:

 $=$  CYMMNPOW3B( $($ B8:F8-CYMMITPO 03B (A2:A6:G2:G6) / 50) ^2:B7:F7) / СУММПРОИЗВ((А2:А6-СУММПРОИЗВ(A2:A6;G2:G6)/50)^2;G2:G6)

и нажмите комбинацию клавиш Ctrl + Shift + Enter.

В ячейку В13 введите формулу =КОРЕНЬ(В12).

Получим значение  $n_{xy} = 0.74$ .

Для проверки значимости введите в ячейку С12 формулу  $= B12*45/4$ . Получим значение 6.2.

Критическое значение **TO** же самое  $F_{a-l-n-l} = F_{0.05:5-l:50-5} = 2,58$ . Так как  $F > F_{0.05:5-l:50-5}$ , можно утверждать, что между Х и У есть корреляционная зависи-МОСТЬ.

![](_page_34_Picture_1.jpeg)

Мы видим, что  $\eta_{xy} \neq \eta_{yx}$  но их значения близки значению коэффициента корреляции  $r_8 = 0.74$ , поэтому мы можем заключить, что между Х и У есть линейная корреляционная зависи-МОСТЬ.

**Пример 2.3.** 1) Смоделировать выборку  $(x_i, y_i)$  объема  $n =$ 100, где  $x_i$  — значения нормально распределенной случайной величины с математическим ожиданием  $a = 2$  и среднеквадратическим отклонением  $\sigma = 1$ , а  $y_i = (x_i - 2)^3$ .

2) Вычислить значение выборочного коэффициента корреляции и проверить значимость для уровня  $a = 0.05$ .

3) Вычислить выборочные корреляционные отношения  $\eta_{\text{max}}^2$ 

и  $\eta_{\text{av}}^2$ , и проверить гипотезу об отсутствии корреляционной зависимости между Уи Х.

Решение. 1) Введите на рабочем листе Лист1 в ячейку А1 формулу =СЛЧИС(), в ячейку B1 - формулу =НОРМОБР(A1;2;1), в ячейку  $C1 - \phi$ ормулу = (A1-2)^3.

.<br>Выделите ячейки A1:C1 и протяните маркером заполнения вниз до строки A100:C100.

Выделите диапазон В1:С100 скопируйте в буфер, перейдите на Лист2, шелкните правой кнопкой мыши в ячейке А2, в контекстном меню выберите «Специальная вставка», в появившемся окне в разделе «Вставить» выбереите «значения» и нажмите «OK».

Замечание. Функция СЛЧИС() пересчитывается при каждом обновлении листа, т.е. все значения диапазона A1:C100 рабочего листа Лист1 будут изменяться при изменениях на этом листе (при вводе формул и т.п.). Поэтому мы на листе Лист2 зафиксировали полученные случайные значения.

На рабочем листе Лист2 мы имеем искомую парную выборку  $(x_i, y_i)$  в диапазоне A2:B101 (рис. 2.6, показана только часть).

![](_page_35_Picture_1.jpeg)

![](_page_35_Picture_158.jpeg)

Рис. 2.6

2) В ячейку С2 введите формулу =КОРРЕЛ(A2:A101;B2:B101). Получим значение 0,827244738.

Для проверки значимости коэффициента корреляции вычислите значение Тнабл . Для этого введите в ячейку C4 формулу

=C2\*КОРЕНЬ((100-2)/(1-C2^2)).

Получим  $T_{H\alpha 6n} = 14,57582176$ .

В ячейку С6 введите формулу =СТЬЮДРАСПОБР(0,05;98).

Получим значение критерия Стьюдента 1,9845.

Так как  $T_{Ha6n} = \frac{1}{k} \ln \left( \frac{a}{k} \right)$  делаем вывод: коэффициент корреляции значим с уровнем доверия 95%.

Значение выборочного коэффициента корреляции показывает сильную прямую корреляционную зависимость между рассматриваемыми признаками.

На самом деле между  $Y$  и  $X$  существует функциональная связь. Но эта связь нелинейная, поэтому значение выборочного коэффициента корреляции не равно единице.

3) Для вычисления корреляционного отношения необходимо построить корреляционную таблицу. Для этого создадим программу-макрос по следующему алгоритму:

Выполните команду меню «Сервис — Макрос — Редактор Visual Basic», в открывшемся окне выполните команду меню «Insert-Module» и введите текст программы  $KorTab(x, y, k)$  на языке Visual Basic:

![](_page_36_Picture_1.jpeg)

Option Explicit: Option Base 0 Function KorTab(x, y, k) Application.Volatile (False) Dim i, j, m, n, ns, ns1 As Integer: Dim nxi(), nyj() As Integer Dim nij(), xi(), yj(), axj(), ayi() As Variant Dim minx, maxx, miny, maxy, hx, hy, s As Variant  $n =$  Application. Count $(x)$ ReDim nij(k + 2, k + 2), xi(k), yj(k), axj(k), ayi(k), nxi(k), nyj(k) minx = Application. Worksheet Function. Min(x): maxx = Application.WorksheetFunction.Max(x) miny = Application. Worksheet Function. Min(y): maxy = Application.WorksheetFunction.Max(y) hx =  $(maxx - minx) / (k - 1)$ : hy =  $(maxy - miny) / (k - 1)$  $xi(0) = minx - hx / 2: yj(0) = miny - hy / 2$ For  $i = 1$  To k:  $xi(i) = xi(i - 1) + hx$ :  $yi(i) = yi(i - 1) + hy$ : Next i For  $i = 1$  To k: For  $j = 1$  To k: For  $m = 1$  To n If  $(xi(i - 1) < x(m))$  And  $(x(m) < = xi(i))$  And  $(yj(j - 1) < y(m))$ And  $(y(m) \le y(i))$  Then nij(i, j) = nij(i, j) + 1 Next m: Next j: Next i For  $i = 1$  To k:  $xi(i) = xi(i) - hx / 2$ :  $yi(i) = yi(i) - hy / 2$ : Next i For  $i = 1$  To k:  $s = 0$ : nyj(j) = 0: For  $i = 1$  To k: nyj(j) =  $nyi(i) + \text{nii}(i, i)$  $s = s + xi(i) * nij(i, j)$ : Next i:  $axj(i) = s / nyi(i)$ : Next j For  $i = 1$  To k:  $s = 0$ :  $nxi(i) = 0$ : For  $j = 1$  To k: nxi(i) = nxi(i) + nij(i, j):  $s = s + yj(j) * \text{nij}(i, j)$ : Next j: ayi(i)  $= s / nxi(i)$ : Next i  $ns = 0$ :  $ns1 = 0$ : For  $i = 1$  To k:  $ns = ns + nyi(i)$ :  $ns1 = ns1 +$ nxi(i): Next i For  $i = 1$  To k: nij(i, 0) = xi(i): nij(i, k + 1) = nxi(i): nij(i, k +  $2) = \text{ayi}(i)$ nij(0, i) = yj(i): nij(k + 1, i) = nyj(i): nij(k + 2, i) = axj(i) Next i: nij( $k + 1$ ,  $k + 1$ ) = ns: nij( $k + 1$ ,  $k + 2$ ) = ns1 KorTab = nij End Function

Для контроля правильности текст программы приведен ниже на рис.2.8.

![](_page_37_Picture_1.jpeg)

Для вызова программы необходимо: 1) выделить диапазон ячеек, содержащий  $(k + 3)$  строки,  $(k + 3)$  столбца; 2) в строке формул ввести:

=KorTab(Диапазон\_X; Диапазон\_Y;Число\_интервалов\_k)

и, удерживая нажатыми клавиши Ctrl и Shift, нажать Enter. Диапазон $X -$ диапазон ячеек, содержащий значения  $X$ ; Диапазон $Y -$  диапазон ячеек, содержащий значения  $Y_i$ Число\_интервалов\_k — число интервалов группировки выборки.

Программа строит квадратную матрицу частот  $[n_{ij}]$  порядка  $\textit{k}$ , находит середины интервалов  $\textit{x}_{i}^{*}$  $x_i^*$  и  $y_j^*$  $y^{\degree}_j$ , условные средние  $\overline{x}_j$ и  $\overline{y}_i$ , частоты  $n_{xi}$  и  $n_{yi}$  . Результаты выводятся в массив размера  $(k + 3)$  строки,  $(k + 3)$  столбца.

После ввода текста программы перейдите на Лист2, выделите диапазон ячеек D1:P13, в строке формул введите

=KorTab(A2:A101;B2:B101;10)

и нажатмите комбинацию клавиш Ctrl + Shift + Enter.

Мы получим корреляционную таблицу (рис.2.7). Здесь первый параметр соответствует массиву значений показателя  $X$ , второй параметр — массиву значений показателя  $Y$ , третий параметр — числу интервалов группировки выборки.

В строке E1:N1 получены середины  $y^*_i$ *j y* интервалов группировки показателя  $Y_t$  а в столбце D2:D11 — середины  $x_i^*$  $x_i^{\ast}$  интервалов группировки показателя  $X$ , в диапазоне E2:N11 (выделен рамкой) — частоты *n<sub>ij*</sub>, в строке E12:N12 — частоты  $n_{yj}$ , в строке E13:N13 — условные средние  $\bar{x}_j$ , в столбце O2:O11 — частоты  $n_{xi}$ , в столбце P2:P11 — условные средние  $\bar{y}_i$ , в ячейках O12,

![](_page_38_Picture_1.jpeg)

P12 выведены для контроля суммы  $\overline{1}$   $j=1$ . *k k*  $\alpha_{x_i} = \sum n_{y_j}$  $i=1$  *j*  $n_{x_i} = \sum_{y_i} n_{y_i} = n$  $\sum_{i=1}^k n_{xi} = \sum_{j=1}^k n_{yj} = n$ 

![](_page_38_Picture_126.jpeg)

Рис.2.7

Вычислим корреляционное отношение η *yx* . Для этого вве-

дите в ячейку Q2 формулу

=СУММПРОИЗВ((P2:P11- СУММПРОИЗВ(E1:N1;E12:N12)/100)^2;O2:O11)/ СУММПРОИЗВ((E1:N1- СУММПРОИЗВ(E1:N1;E12:N12)/100)^2;E12:N12),

а в ячейку Q3 — формулу =КОРЕНЬ(Q2). Получим значение 0,969389943.

Вычислим корреляционное отношение η *xy* . Для этого вве-

дите в Q4 формулу =СУММПРОИЗВ((E13:N13- СУММПРОИЗВ(D2:D11;O2:O11)/100)^2;E12:N12)/ СУММПРОИЗВ((D2:D11- СУММПРОИЗВ(D2:D11;O2:O11)/100)^2;O2:O11)

и в ячейку Q5 введите формулу =КОРЕНЬ(Q4). Получим значение 0,902441781.

![](_page_39_Picture_1.jpeg)

Полученные значения  $\eta_{yx}$  = 0,97 и  $\eta_{xy}$  = 0,90 близки к единице, что подтверждает наличие нелинейной корреляционной связи между признаками. Значимость можно не проверять, так как значения близки к единице и объем выборки большой ( $n =$ 100).

**Замечание.** При построении корреляционной таблицы мы фактически заменили выборочные значения показателей средними значениями интервалов группировки. Это привело к небольшому искажению картины — нелинейная функциональная зависимость между исходными показателями соответствует сильной нелинейной корреляционной зависимости между сгруппированными показателями. По этой же причине выборочные характеристики, построенные по корреляционной таблице, будут только приближенно совпадать с выборочными характеристиками, полученными для исходной выборки.

![](_page_40_Picture_0.jpeg)

![](_page_40_Figure_3.jpeg)

Рис.2.8

![](_page_41_Picture_1.jpeg)

## ЗАДАНИЯ ДЛЯ САМОСТОЯТЕЛЬНОЙ РАБОТЫ

<span id="page-41-0"></span>1. Сформировать с помощью формулы =СЛЧИС() в диапазоне A1:A100 массив значений  $X$ , а в диапазоне B1:B100 с помощью той же формулы — массив значений  $Y$ . В ячейку С1 введите формулу  $=k*A1+CJYUC()$ , затем протяните маркером заполнения ячейку C1 до С100. Этот массив значений обозначим Z. С помощью выборочного коэффициента корреляции с уровнем доверия 0,95 выяснить: А) Есть ли между Уи Хлинейная корреляционная зависимость?  $\overline{b}$ ) Есть ли между  $Y$ и  $Z$  линейная корреляционная зависимость?

В) Есть ли между Z и X линейная корреляционная зависимость?

Варианты значений параметра  $k$  даны в табл. 2.4.  $T_2$ 6 $n$ 

![](_page_41_Picture_107.jpeg)

2. 1) Смоделировать выборку  $(x_i, y_i)$  объема  $n = 100$ , где  $x_i$  значения нормально распределенной случайной величины с математическим ожиданием  $a = 3$  и среднеквадратическим отклонением  $\sigma =$  $y_i = (x_i + 1)^2$  (указание: введите в ячейку А1 формулу  $2. a$ =НОРМОБР(СЛЧИС();3;e), затем протяните эту ячейку маркером автозаполнения вниз до A100. В ячейку B1 введите формулу  $=(A1+1)^{2}$ , протяните B1 вниз до B100).

2) Вычислить значение выборочного коэффициента корреляции и проверить значимость для уровня  $a = 0.05$ .

3) Вычислить выборочные корреляционные отношения  $\eta_{\text{max}}^2$  и  $\eta^2_{\text{max}}$ , и проверить гипотезу об отсутствии корреляционной зависимости между Уи Х.

3. По данным корреляционной таблицы (даны пары ( $x_i$ ,  $y_i$ ) и частоты n<sub>ii</sub>) определить наличие и характер (линейной или нелинейной)

![](_page_42_Picture_1.jpeg)

корреляционной зависимости между *Y* и *X*, между *X* и *Y*. Варианты таблиц приведены ниже в табл. 2.5.

![](_page_42_Picture_598.jpeg)

![](_page_42_Picture_599.jpeg)

Управление цифровых образовательных технологий

![](_page_43_Picture_1.jpeg)

![](_page_43_Picture_78.jpeg)

![](_page_43_Picture_79.jpeg)

![](_page_44_Picture_1.jpeg)

## **РЕГРЕССИОННЫЙ АНАЛИЗ**

<span id="page-44-0"></span>Проанализировав связи между случайными переменными, и удостоверившись, что корреляция имеет место, определим уравнение регрессии, т.е., функциональную связь между этими переменными, используя метод наименьших квадратов.

### <span id="page-44-1"></span>Парная регрессия

Парная регрессия Пусть при изучении зависимости показателя У от значений показателя Х в результате наблюдений получена таблица парных значений

$$
(x_i, y_i), i = 1, ..., n.
$$

Линейное уравнение регрессии имеет вид

$$
\overline{y}_x = b_0 + b_1 x \tag{3.1}
$$

Коэффициенты  $b_1$  и  $b_0$  определяются по формулам:

$$
b_{1} = \frac{\sum_{i=1}^{n} x_{i} \cdot \sum_{i=1}^{n} y_{i} - n \cdot \sum_{i=1}^{n} x_{i} \cdot y_{i}}{\left(\sum_{i=1}^{n} x_{i}\right)^{2} - n \cdot \sum_{i=1}^{n} x_{i}^{2}},
$$
\n
$$
b_{0} = \frac{1}{n} \cdot \left(\sum_{i=1}^{n} y_{i} - b_{1} \cdot \sum_{i=1}^{n} x_{i}\right) = \overline{y} - b_{1} \cdot \overline{x}, \qquad (3.2)
$$
\n
$$
\overline{x} = \frac{1}{n} \cdot \sum_{i=1}^{n} x_{i}, \quad \overline{y} = \frac{1}{n} \cdot \sum_{i=1}^{n} y_{i}. \qquad (3.3)
$$

2.1.1 Проверка значимости уравнения парной регрессии

Для проверки значимости модели используется Екритерий (критерий Фишера):

![](_page_45_Picture_1.jpeg)

$$
F = \frac{\sum_{i=1}^{n} (y_{\text{reop}, i} - \overline{y})^2 (n-2)}{\sum_{i=1}^{n} (y_i - y_{\text{reop}, i})^2}
$$
(3.4)

Уравнение (3.1) значимо, если

$$
F > F_{\alpha;1;n-2},\tag{3.5}
$$

где  $F_{\text{atim-2}}$  значение  $\epsilon$ критерия Фишера-Снедекора с уровнем значимости а с  $k_1 = m - 1 = 2 - 1 = 1$  и  $k_2 = n - 2$  степенями свободы.

> 2.1.2 Проверка значимости  $\boldsymbol{\mathcal{U}}$ построение доверительного интервала лля коэффициентов парной регрессии

Значимость коэффициентов регрессии проверяется с помощью t- критерия Стьюдента:

$$
t_{b_0} = \frac{|b_0|}{s_{b_0}}, s_{b_0}^2 = \frac{s_{\hat{i}\hat{n}\hat{o}}^2 \sum x_i^2}{n \sum (x_i - \overline{x})^2},
$$
 (3.6)  

$$
t_{b_1} = \frac{|b_1|}{s_{b_1}}, s_{b_1}^2 = \frac{s_{\hat{i}\hat{n}\hat{o}}^2}{n \sum (x_i - \overline{x})^2},
$$
 (3.7)  

$$
s_{\hat{i}\hat{n}\hat{o}}^2 = \frac{\sum_{i=1}^n (y_i - y_{\hat{o}\hat{a}\hat{n}\hat{o}, i})^2}{n - 2}, y_{\hat{o}\hat{a}\hat{n}\hat{o}, i} = \overline{y}_{x_i} = b_0 + b_1 x_i.
$$
 (3.8)

Параметр модели признается статистически значимым, если

$$
t \geq t_{\text{kp}}(\alpha; n-2), \tag{3.9}
$$

где а — уровень значимости;  $n - 2$  — число степеней свободы.

Доверительный интервал для генерального коэффициента

![](_page_46_Picture_1.jpeg)

 $\mathbf{r}$ 

#### Информационные технологии

регрессии  $\beta_i$ , имеет вид

$$
b_{i} - t_{\varepsilon\delta}(\alpha; n-2) \frac{s_{y}\sqrt{1-r^{2}}}{s_{x}\sqrt{n-2}} \leq \beta_{i} \leq b_{i} + t_{\varepsilon\delta}(\alpha; n-2) \frac{s_{y}\sqrt{1-r^{2}}}{s_{x}\sqrt{n-2}}.
$$
 (3.10)

Здесь значение  $t_{\text{KD}}(a; n-2)$  определяется с помощью функции СТЬЮДРАСПОБР(а; n - 2) программы *Excel* или по таблице распределения Стьюдента, а значения S<sub>X</sub> и S<sub>V</sub> вычисляются по формулам

$$
s_x = \sqrt{\frac{1}{n} \cdot \sum_{i=1}^{n} (x_i - \overline{x})^2} \cdot s_y = \sqrt{\frac{1}{n} \cdot \sum_{i=1}^{n} (y_i - \overline{y})^2}.
$$
 (3.11)

2.1.3 Построение доверительного интервала ДЛЯ **УСЛОВНОГО** математического ожидания и индивидуальных значений зависимой переменной

Доверительный интервал для условного математического ожидания зависимой переменной МХ У) имеет вид

$$
y_{x} - t_{\hat{e}\delta}(\alpha; n-2) s_{y_{x}} \leq M_{x}(Y) \leq y_{x} + t_{\hat{e}\delta}(\alpha; n-2) s_{y_{x}}
$$
\n(3.12)

где  $s_y$  — оценка дисперсии для групповой средней  $y_x$ , вычисляется по формуле

$$
s_{y_x}^2 = s_{\text{f} \, \text{no}}^2 \left( \frac{1}{n} + \frac{\left(x - \overline{x}\right)^2}{\sum_{i=1}^n \left(x_i - \overline{x}\right)^2} \right) \tag{3.13}
$$

Доверительный интервал для индивидуального значения зависимой переменной  $y_0$ , соответствующего значению  $x_0$  $(y_0 = b_0 + b_1 x_0)$  имеет вид  $y_{x_0} - t_{\hat{\theta}}(\alpha; n-2) s_{y_0} \le y_0 \le y_{x_0} + t_{\hat{\theta}}(\alpha; n-2) s_{y_0}$ , (3.14) где s " вычисляется по формуле

![](_page_47_Picture_1.jpeg)

 $\mathbf{r}$ 

#### Информационные технологии

$$
s_{y_x}^2 = s_{\text{fric}}^2 \left( 1 + \frac{1}{n} + \frac{\left(x_0 - \overline{x}\right)^2}{\sum_{i=1}^n \left(x_i - \overline{x}\right)^2} \right)
$$
(3.15)

Если уравнение парной регрессии имеет вид  $\overline{y}_r = b_1 x$ , то доверительный интервал для условного математического ожидания зависимой переменной МХ У) имеет вид

$$
y_{x} - t_{\rm kp} (\alpha; n-2) s_{y_{x}} \le M_{x}(Y) \le y_{x} + t_{\rm kp} (\alpha; n-2) s_{y_{x}}
$$
\n(3.16)

#### <span id="page-47-0"></span>Множественная линейная регрессия

Пусть при изучении зависимости переменной У от нескольких переменных  $X_1$ ,  $X_2$ , ...,  $X_p$  получены наблюденные значения  $y_i$ и  $x_{i,1}$ ,  $x_{i,2}$ , ...,  $x_{i,p}$ ,  $i = 1, 2, ..., n$ ;  $p$  — число объясняющих перемен-HHIX.

Уравнение множественной линейной регрессии имеет вид:

$$
\overline{y}_x = b_0 + b_1 x_1 + b_2 x_2 ... + b_p x_p
$$
 (3.16)

Для определения коэффициентов  $b_0$ ,  $b_1$ , ...,  $b_p$  нужно решить систему линейных уравнений (систему нормальных уравнений метода наименьших квадратов):

$$
\begin{bmatrix}\nn & \sum x_{i1} & \sum x_{i2} & \cdots & \sum x_{ip} \\
\sum x_{i1} & \sum x_{i1}^2 & \sum x_{i1}x_{i2} & \cdots & \sum x_{i1}x_{ip} \\
\sum x_{i2} & \sum x_{i2}x_{i1} & \sum x_{i2}^2 & \cdots & \sum x_{i2}x_{ip} \\
\cdots & \cdots & \cdots & \cdots & \cdots \\
\sum x_{ip} & \sum x_{ip}x_{i1} & \sum x_{ip}x_{i2} & \cdots & \sum x_{ip}^2\n\end{bmatrix}\n\begin{bmatrix}\nb_0 \\
b_1 \\
b_2 \\
\cdots \\
b_p\n\end{bmatrix}\n=\n\begin{bmatrix}\n\sum y_i \\
\sum x_{i1}y_i \\
\sum x_{i2}y_i \\
\cdots \\
\sum x_{ip}y_i\n\end{bmatrix}
$$
\n(3.17)

Процедура «Регрессия» из пакета «Анализ данных» про-

![](_page_48_Picture_1.jpeg)

граммы *Excel* вычисляет коэффициенты регрессии

### <span id="page-48-0"></span>Нелинейные модели

Наиболее часто встречающиеся виды нелинейной регрессии:

1) **ст**епенная 
$$
\overline{y}_x = b_0 \cdot x^{b_1}
$$
;

2) логарифмическая 
$$
\overline{y}_x = b_0 + b_1 \cdot \ln x
$$
;

- экспоненциальная  $\overline{y}_{r} = b_0 \cdot e^{b_1 x}$ ;  $3)$
- 4) полиномиальная

$$
\overline{y}_x = b_0 + b_1 \cdot x + b_2 \cdot x^2 \dots + b_k \cdot x^k;
$$

5) runeрболически 
$$
\overline{y}_x = b_0 + b_1 \cdot \frac{1}{x}
$$
;

степенная множественная  $\bar{y}_{r} = b_{0} \cdot x_{1}^{b_{1}} \cdot x_{2}^{b_{2}} \dots \cdot x_{k}^{b_{k}}$ .  $6)$ 

Первые четыре вида уравнений регрессии можно построить в программе *Excel* с помощью функции «Диаграмма-Добавить линию тренда», если уже построена диаграмма (типа «Точечная», «Графики» и «Гистограмма») по имеющейся на рабочем листе таблице исходных данных.

Пример 3.1. 1) Построить уравнение регрессии  $\overline{y}_r = b_0 + b_1 x$  по данным из табл. 3.1.

![](_page_48_Picture_75.jpeg)

 $T_2$ 

![](_page_49_Picture_1.jpeg)

![](_page_49_Picture_93.jpeg)

2) Проверить значимость коэффициентов регрессии для уровня

 $a = 0.05$ .

3) Построить доверительный интервал для генерального коэффициента регрессии  $\beta_{1}$  с уровнем значимости  $a = 0.05$ .

4) Проверить значимость уравнения регрессии с уровнем значимости а = 0.07.

5) Построить доверительные границы для уравнения регрессии с уровнем значимости  $q = 0.05$  и построить соответствующие графики.

Решение. 1) Запишем исходные данные в диапазон А1:В31 (табл. 3.2). В ячейках A1:C1 и D2:D13 введем для наглядности указанные обозначения.

В ячейку Е2 введем формулу

 $=(CYMM(A2:A31)*CYMM(B2:B31)-$ 30\*CYMMNPOW3B(A2:A31:B2:B31))/  $(CYMM(A2:\AA31)^2 - 30*CYMMKB(A2:A31))$ В ячейку ЕЗ введем формулу  $=CP3HAY(B2:B31) - E2*CP3HAY(A2:A31)$ 

В ячейках Е2, Е3 получим коэффициенты уравнения регрес-СИИ

 $b_1 = 4.94675$ ;  $b_0 = 0.56$ . Уравнение регрессии имеет вид

 $\overline{y}_r = 0,56 + 4,94675x$ 

Чтобы выполнить задания 2) и 3) в ячейки E4:E13 вводим формулы, как показано в табл. 3.2, являющейся частью табл. 3.3. Для просмотра формул в программе *Excel* надо выполнить команду «Параметры» и поставить флажок в строке «формулы».

Таблица 3.2

![](_page_50_Picture_1.jpeg)

![](_page_50_Picture_337.jpeg)

Результаты вычислений приведены в табл.3.3.

![](_page_50_Picture_338.jpeg)

![](_page_51_Picture_1.jpeg)

![](_page_51_Picture_55.jpeg)

2) Проверка значимости коэффициентов регрессии. Так как выполнены неравенства

$$
t_{b_1} = 33,45 > t_{\hat{e}0} (0,05;28) = 2,05;
$$
  

$$
t_{b_0} = 0,45 < t_{\hat{e}0} (0,05;28) = 2,05
$$

то делаем вывод о том, что коэффициент  $b_1$  значим, а коэффициент  $b_0$  незначим.

Замечание. Отсюда следует, что параметр  $b_0$  следует исключить из модели, т.е. искать уравнение регрессии в виде  $\overline{y}_r = b_r x$ , где  $b_1$  вычисляется по формуле

$$
b_1 = \frac{\sum_{i=1}^n x_i \cdot \sum_{i=1}^n y_i}{\left(\sum_{i=1}^n x_i\right)^2}.
$$

3) В ячейку Е15 вводим следующую формулу

```
=E2-E11*CTAHДOTKЛOHП(B2:B31)*
КОРЕНЬ(1-КОРРЕЛ(А2:А31;В2:В31)^2)/
(CTAHAOTKJOHH(A2:A31)*KOPEHB(28))
```
В ячейку Е16 вводим формулу

![](_page_52_Picture_1.jpeg)

 $=$ E2+E11\*CTAHДOTKЛOHП(B2:B31)\* КОРЕНЬ(1-КОРРЕЛ(А2:А31:В2:В31)^2)/  $(CTAHIQTKJOHII(A2:A31)*KOPEHD(28))$ 

Доверительный интервал для генерального коэффициента регрессии  $\beta_{1x}$  с уровнем значимости  $a = 0.05$  имеет вид  $4,51 < \beta_{1x} < 5,38.$ 

4) Проверка значимости уравнения регрессии (ячейки E12,  $E13$ :

 $F = 54.3 > F_{kput} = 4.2$ .

Уравнение значимо с уровнем доверия  $1 - 0.05 = 0.95 =$ 95%.

5) Построим доверительные границы для уравнения регрессии. Для этого построим таблицу значений для нижней и верхней границ по формулам (3.12) и (3.14). Мы будем применять эти формулы к одним и тем же значениям переменной х, которые выберем так, чтобы они не выходили за пределы интервала (min x; тах x). Выберем значения  $x = 0.50$ ; 0.51, ..., 0.60.

Таблицу для вычисления доверительных границ построим в диапазоне F1:M12 (табл. 3.5).

В диапазоне F1:M1 введите обозначения.

В F2, F3 введем числа 0,50 и 0,51, затем выделим ячейки F2:F3 и маркером заполнения протянем вниз до F12.

В G2 введем формулу

Таблица 34

=E\$6\*КОРЕНЬ((1/30+(F2-E\$4)^2/(29\*ДИСП(A\$2:A\$31))))

и маркером заполнения протянем ячейку G2 вниз до G12. В Н2 введем формулу

=E\$6\*КОРЕНЬ((1+1/30+(F2-E\$4)^2/(29\*ДИСП(А\$2:A\$31))))

и маркером заполнения протянем ячейку H2 вниз до H12.

В ячейках диапазона I2:M2 введем формулы, указанные в табл. 3.4. Затем выделим диапазон I2:M2 и маркером заполнения протянем вниз до строки 12.

![](_page_52_Picture_102.jpeg)

![](_page_53_Picture_1.jpeg)

![](_page_53_Picture_41.jpeg)

В результате получим таблицу 3.5 для построения доверительных границ.

Чтобы построить график уравнения регрессии и графики доверительных границ, выделим диапазон F1:F12, затем, удерживая нажатой клавишу Ctrl, выделим диапазон I1:M12 и с помощью «Мастера диаграмм» построим диаграмму «Точечная» (рис.3.1).

Здесь Yx1 и Yx2 обозначают нижнюю и верхнюю доверительные границы для М<sub>х</sub>(Y), вычисляемые по формуле (3.12), а Ү01 и Ү02 обозначают нижнюю и верхнюю доверительные границы для индивидуальных значений и, вычисляемые по формуле  $(3.14).$ 

![](_page_53_Picture_42.jpeg)

Таблица 3.5

![](_page_54_Picture_1.jpeg)

![](_page_54_Figure_3.jpeg)

### Решение с помощью процедуры «Регрессия» из пакета «Анализ данных».

Выполните команду меню «Сервис-Анализ данных», выберите процедуру «Регрессия» и в появившемся окне (рис.3.2) в строке «Входной интервал Y:» введите диапазон B1:B31, в строке «Входной интервал X:» введите диапазон A1:A31, поставьте флажок в строках «Метки» и «Уровень надежности», в «Параметрах выхода» укажите «Новый рабочий лист» и нажмите «Ок».

![](_page_55_Picture_0.jpeg)

![](_page_55_Picture_1.jpeg)

![](_page_55_Picture_24.jpeg)

Рис.3.2

Результаты будут выведены на отдельный лист. Ниже приведены результаты.

![](_page_56_Picture_0.jpeg)

Таблица 3.6

![](_page_56_Picture_15.jpeg)

![](_page_57_Picture_0.jpeg)

![](_page_57_Picture_146.jpeg)

![](_page_58_Picture_1.jpeg)

 $3.2.$ Пример Построить уравнение регрессии  $\overline{y}_r = b_0 + b_1 x$  по данным корреляционной таблицы (табл. 3.6).

Таблица 3.7

![](_page_58_Picture_75.jpeg)

2) Проверить значимость коэффициентов регрессии для УРОВНЯ

 $q = 0.07$ .

3) Проверить значимость уравнения регрессии и построить доверительный интервал для него.

Задания для самостоятельной работы

1. Построить уравнение регрессии  $\overline{y}_r = b_0 + b_1 x$  по данным из таблицы 3.6. Проверить значимость коэффициентов регрессии для **VDOBHA** а = 0.05. Построить доверительный интервал для генерального коэффициента регрессии  $B_{1/2}$  с уровнем значимости  $q = 0.05$ . Проверить значимость уравнения регрессии с уровнем значимости а = 0,05. Построить доверительные границы для уравнения регрессии с уровнем значимости а = 0,05 и построить соответствующие графики.

![](_page_59_Picture_0.jpeg)

Таблица 3.8

![](_page_59_Picture_473.jpeg)

![](_page_60_Picture_0.jpeg)

![](_page_60_Picture_472.jpeg)

![](_page_61_Picture_0.jpeg)

![](_page_61_Picture_114.jpeg)

2. Построить уравнение регрессии  $\bar{y}_x = b_0 + b_1 x_1 + b_2 x_2$  по данным из таблицы 3.9. Проверить значимость в коэффициентов регрессии для для уровня  $a = 0.05$ . Построить доверительный интервал для генерального коэффициента регрессии  $\beta_{yx}$  с уровнем значимости  $a = 0.05$ . Проверить значимость уравнения регрессии с уровнем значимости  $a = 0.05$ .

![](_page_62_Picture_0.jpeg)

### Таблица 3.9

![](_page_62_Picture_598.jpeg)

![](_page_63_Picture_0.jpeg)

![](_page_63_Picture_626.jpeg)

![](_page_64_Picture_0.jpeg)

![](_page_64_Picture_251.jpeg)

![](_page_65_Picture_1.jpeg)

## **ЛИТЕРАТУРА**

<span id="page-65-0"></span>1 Вадзинский Р. Статистические вычисления в среде Excel. Библиотека пользователя. — Спб.: Питер, 2008. — 608с.

2 Соболь Б.В., Борисова Л.В., Иваночкина Т.А. Пешхоев И.М. Практикум по статистике в Excel. Ростов н/Д: Феникс, 2010. — 381с.